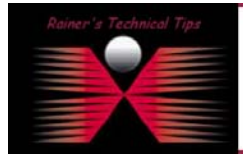

**created by:** Rainer Bemsel – **Version** 1.0 – **Dated**: Feb/19/2004

The purpose of this document is to provide you with some easy steps to install McAfee Virus Scan Command Line Scanner 4.32 onto Red Hat Linux 8.0. It's not my intension to replace any official documentation or release notes.

Download the appropriate VirusScan® for UNIX software distribution from the Network Associates web site or insert the McAfee installation CD.

Alternatively, when trying different vendors, just use the evaluation link.

http://www.nai.com/us/downloads/evals/#McAfee

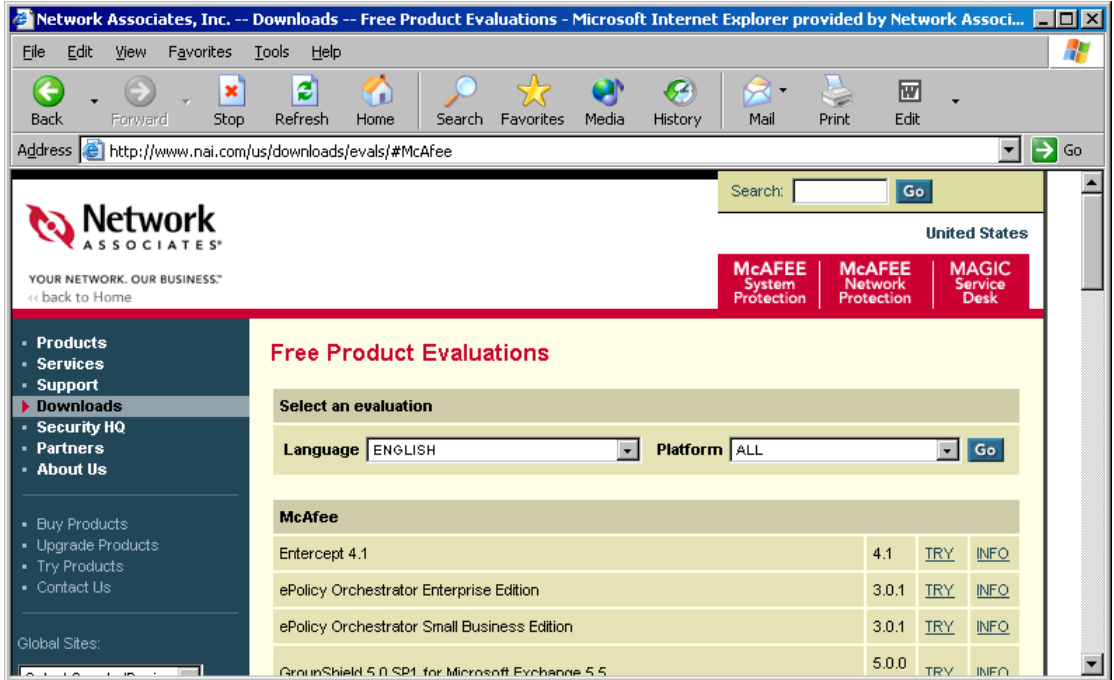

There are 2 different versions for Linux. Make sure you got the proper file

- $Linux(i86)$  vlnx432l.tar. $Z$
- $Linux(i86/P4)$  vlnxp4432l.tar.Z

Copy or save the distribution file to a directory on your system.

Change to the directory (I have it in "home/hawkeye/uvscan") where you downloaded your distribution package, then enter this command at the command prompt:

zcat <package name> | tar -xf -

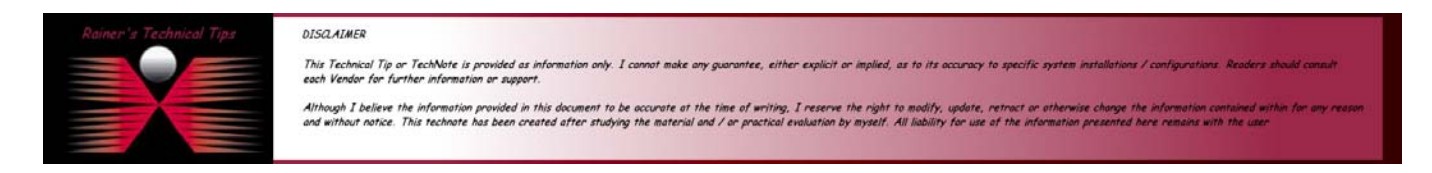

## Installing UVScan (Anti-Virus) on Linux

page 2 of 2

Here,  $\leq$  package name> is the complete file name of the package you downloaded. Do not type the angled brackets.

Now, you are ready to run the installation. As the installation continues, the script asks whether you want to create symbolic links to the uvscan binary, the shared library and man pages. McAfee Security recommends that you create the default links shown.

Make sure you have the proper rights to install and execute the files.

```
[root@hawkeye uvscan]# install-uvscan 
Which directory do you want to install into? [/usr/local/uvscan]<return>
/usr/local/uvscan doesn't exist. Create it? [y]/n <return> 
Do you want to create the link(s) to uvscan in /usr/local/bin [y]/n <return>
Do you want to create the link(s) to uvscan_secure in /usr/local/bin [y]/n <return>
Do you want to create the link(s) to liblnxfv.so.4 in /usr/local/lib [y]/n <return>
Do you want to create the link(s) to uvscan.1 in /usr/local/man/man1 [y]/n \epsilonreturn>
Installation complete 
Do you want to perform a scan of all filesystems [y]/n <return>
```
## *TESTING YOUR INSTALLATION*

You can test the operation of the software by running the EICAR Standard AntiVirus Test File on any computer where you have installed the software. The EICAR Standard AntiVirus Test File is a combined effort by anti-virus vendors throughout the world to implement one standard by which customers can verify their anti-virus installations.

## *Verify the Version of UVScan*

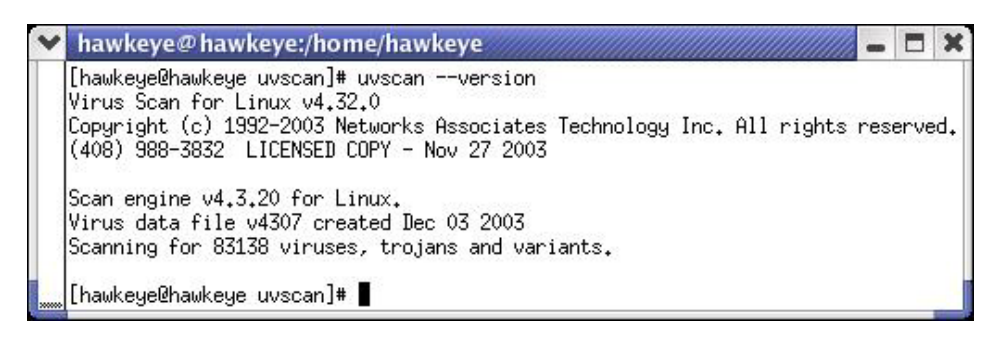

## *Use EICAR Test-String*

1. Copy the following line into its own file, then save the file with the name EICAR.COM.

X5O!P%@AP[4\PZX54(P^)7CC)7}\$EICAR-STANDARD-ANTIVIRUS-TEST-FILE!\$H+H\*

The file size will be 68 or 70 bytes.

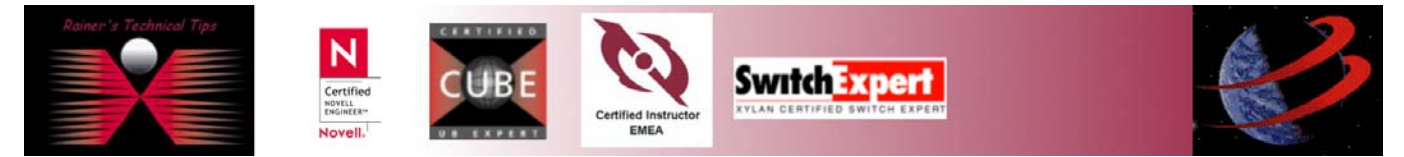

Alternatively, you can download the file from www.eicar.org – Download test

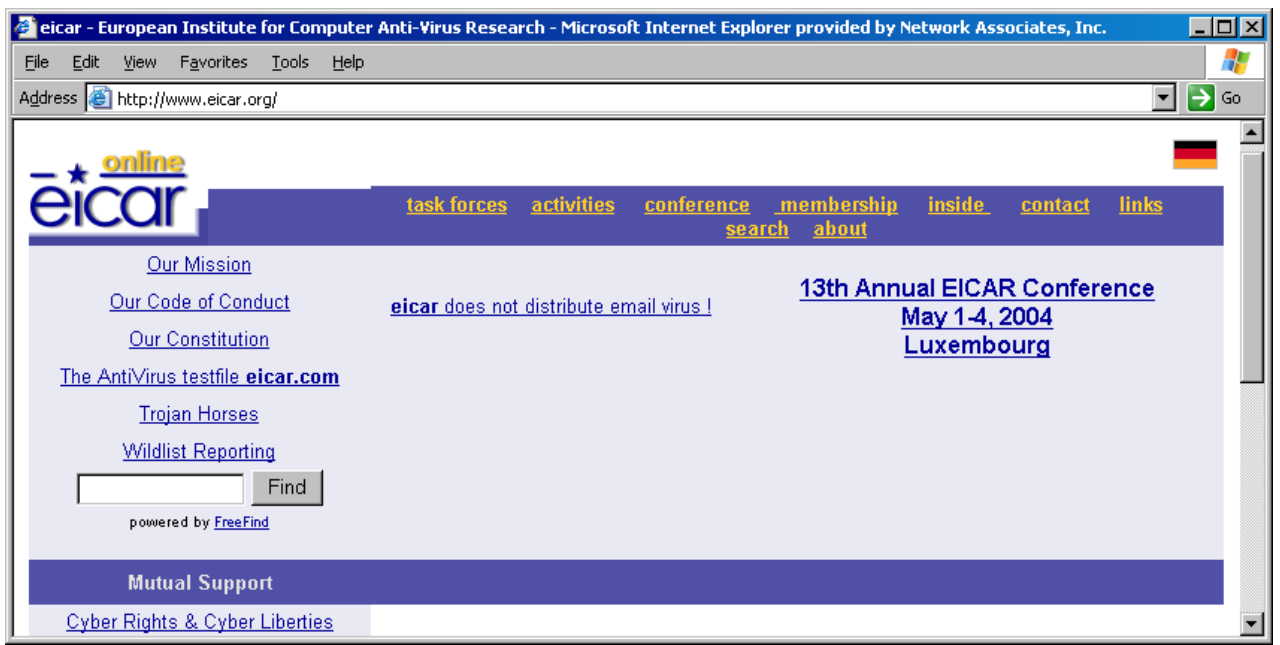

2. Start your anti-virus software and allow it to scan the directory that contains EICAR.COM. When your software scans this file, it will report finding the EICAR test file.

*IMPORTANT:* Please note that this file is NOT A VIRUS.

[root@hawkeye uvscan]# uvscan –r /home/hawkeye

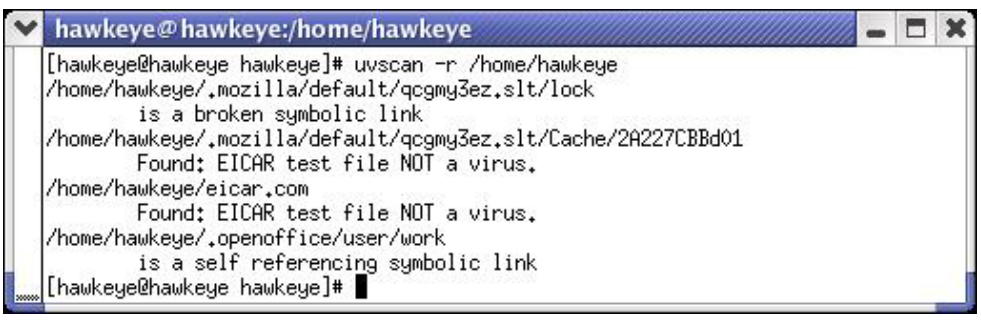

3. Delete the file when you have finished testing your installation to avoid alarming unsuspecting users.

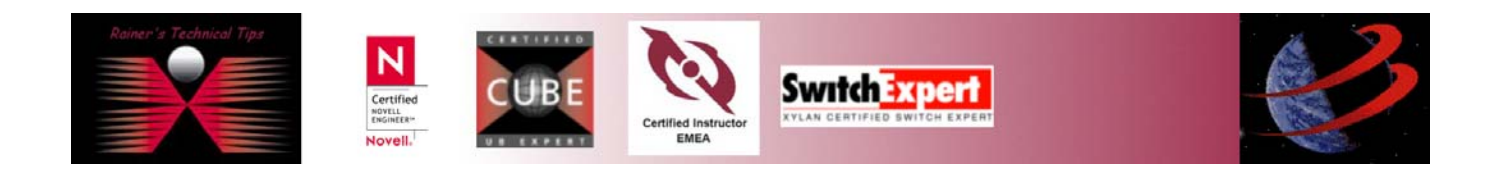